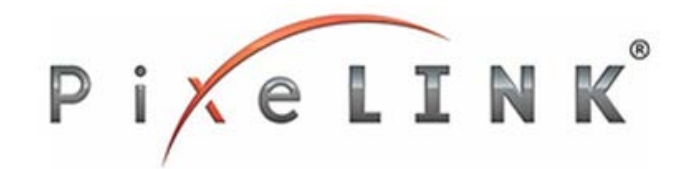

#### **System Requirements for best performance**

Minimum recommended system configuration:

- **OS**: Windows, Linux (32 or 64-bit)
- **RAM**: 1 GB RAM
- **Hard drive space**: 50 MB
- **Video:** At least 64 MB
- **USB3.0 chipset:** Renesas µPD720202 or INTEL(Haswell, Ivy Bridge and etc.) based USB3.0 chipset

See [System Requirements](https://support.pixelink.com/support/solutions/folders/3000007070) to get detailed information on recommended system configuration for PixeLINK USB3.0 cameras.

#### **Additional Information:**

.

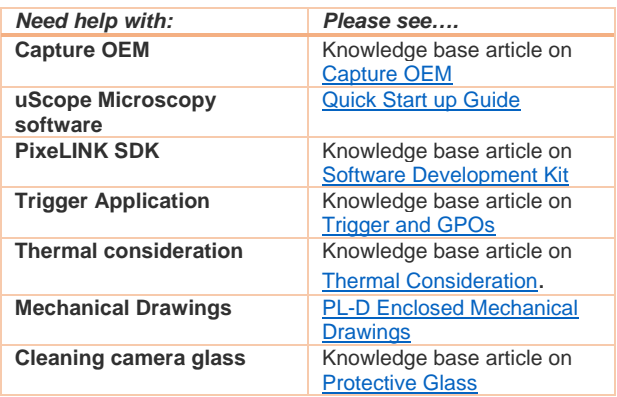

#### **All the parts that you need to set up your new camera system**

Basic components required for camera set up:

- $\checkmark$  USB3.0 Interface card
- $\checkmark$  USB3.0 cable
- $\checkmark$  8-pin GPIO (Trigger) cable
- C-Mount lens
- $\checkmark$  Camera Driver (Capture OEM)

For ultimate performance and compatibility of PixeLINK cameras, we hold most of these components in stock. Please visit [PixeLINK](http://pixelink.com/home/products/accessories/)  [Accessories](http://pixelink.com/home/products/accessories/) to get the right accessory for your camera.

#### **LED Light Status:**

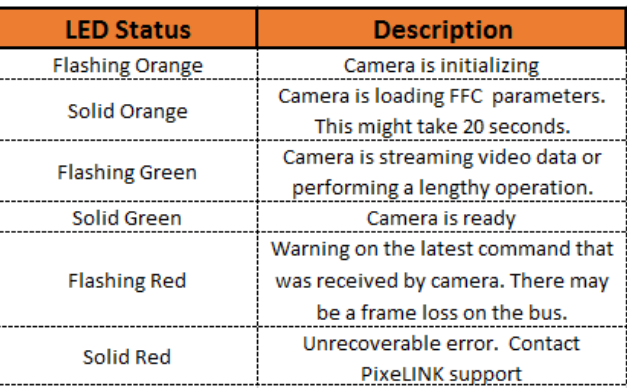

# **PL-D Camera Quick Start Guide**

#### **Looking for the right software for your application**

PixeLINK offers variety of software which fits your needs.

**Capture OEM:** a real-time, interactive, easy-to-use application for PixeLINK cameras.

**uScope:** For advanced Microscopy solutions and great out of box experience.

**PixeLINK SDK:** Feel the need to create your own application. PixeLINK SDK provides useful libraries in C/C++, dotnet and VB to help you develop your own application. For more information on PixeLINK SDK please contact [sales@pixelink.com](mailto:sales@pixelink.com) or call 613-247-1211.

To download our drivers and microscopy software please visit [PixeLINK Software](http://pixelink.com/home/products/software/) page.

#### **Camera Interface: USB3.0**

This line of PL-D cameras are all equipped with USB3.0 Micro-B Male SMT Connector that is responsible for both data transmission and power. For more information on USB3.0 specification please visit [http://www.usb.org/developers/docs.](http://www.usb.org/developers/docs)

#### **PixeLINK Support:**

If you are experiencing any issues with PixeLINK product, then please contact [PixeLINK Support o](http://pixelink.com/support-camera/contact-support/)r call 613-247-1211 and someone will be able to assist you with your problem.

#### **General Purpose I/O Connector: Enclosed Camera**

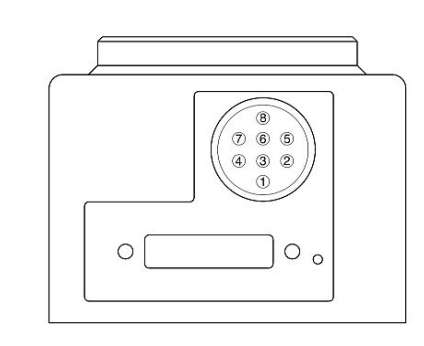

The mating connector is an 8-pin Hirose HR25A- &P-8P cable plug with solder pins for 28 AWG wires.

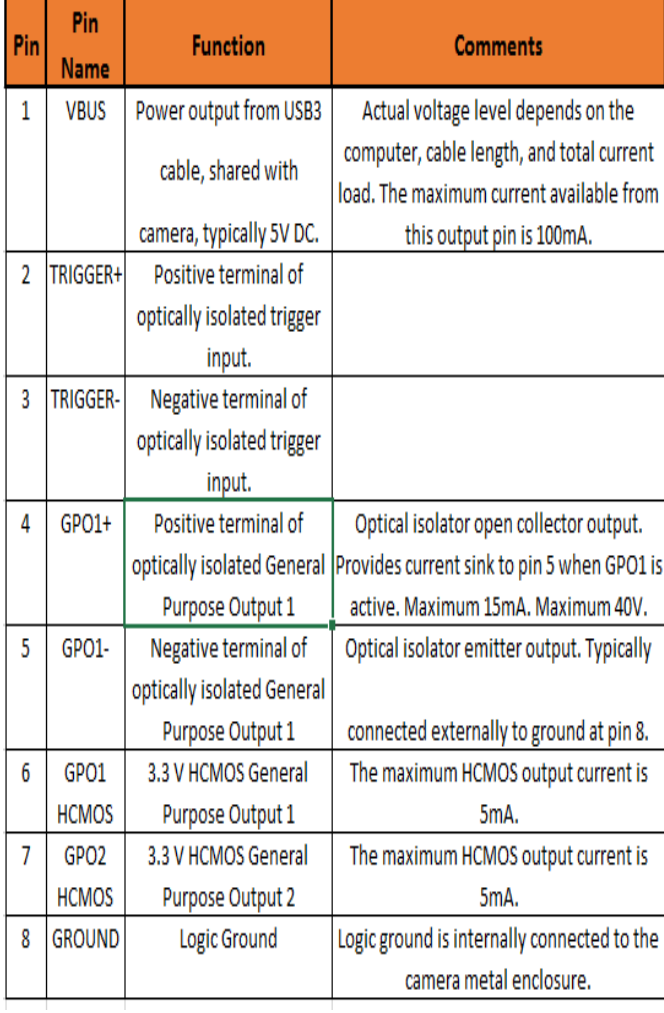

#### **General Purpose I/O Connector: Board level Camera**

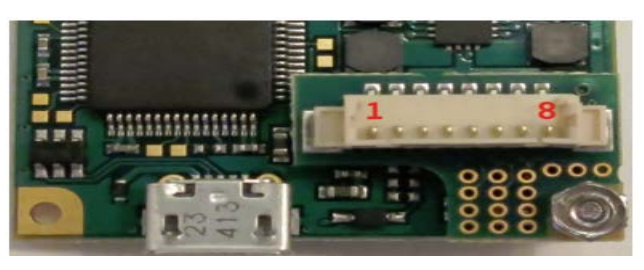

The connector is an 8-pin 1.25mm Molex connector located on the interface board.

The mating connector is a Molex 51021-0800 receptacle with Molex 50079-8100 wire crimp terminals.

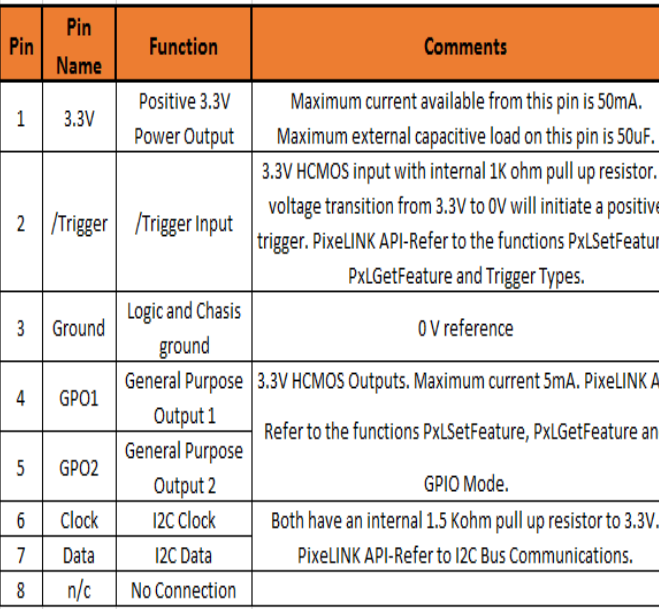

#### **Trigger Notes:**

- **1.** To initiate a positive trigger, apply a voltage of between 5V and 12V (4-11mA) to the optically trigger input terminals.
- **2.** The optically isolated trigger input includes an internal 1Kohm resistor.
- **3.** When using a trigger voltage higher than 12V, add an external series resistor with an adequate power rating.
- **4.** Debounce delay is 1 microseconds.

#### **External Trigger Connection Examples**

Some examples of external trigger setup.

#### **Example 1: HCMOS Source trigger**

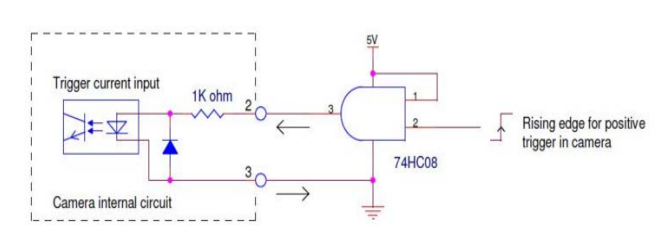

#### **Example 2: HCMOS Sink Trigger**

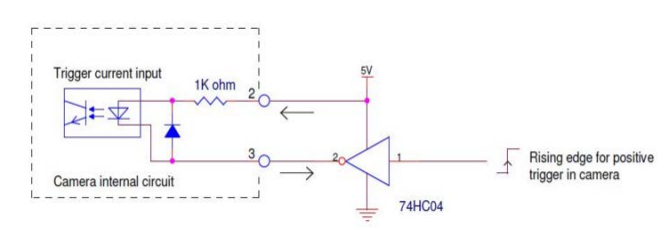

#### **Example 3: Synchronizing PL-D cameras with Push Button**

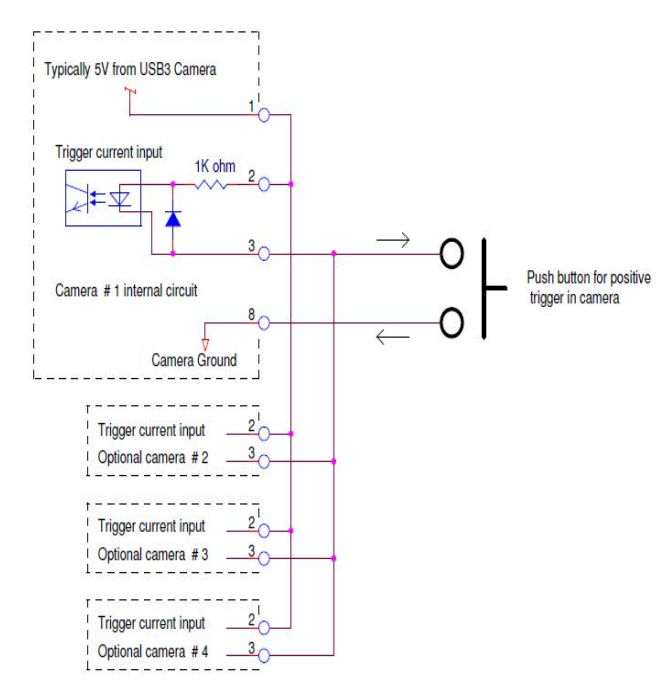

For detailed information on external trigger setup please visit: [External Trigger Examples](https://support.pixelink.com/support/solutions/articles/3000034717-trigger-and-gpo-connection-examples-pl-d700-series-enclosed-cameras)

## **Installing USB3.0 Interface card**

PixeLINK recommends using a Renesas uPD720202 or INTEL (Haswell, IVY Bridge and etc.) based USB3.0 chipset.

Start by locating a free PCI express slot on your desktop computer's motherboard. The PCI slots on this ASUS motherboard is sky blue in colour. Install your USB3.0 interface card on your PCI express

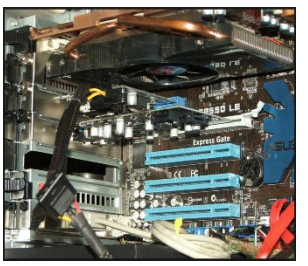

slot. Please make sure that you install the interface card according to card manufacturer's instruction. Once the card has been put in place make sure that the drivers are installed

properly. You can check the **status** of the card in **Windows device manager** under **Universal Serial Bus controllers**. For instance, a Renesas USB 3.0 has been installed in this motherboard. After

- $\vee$   $\ddot{\mathbf{U}}$  Universal Serial Bus controllers eHome Infrared Receiver (USBCIR) Intel(R) ICH10 Family USB Enhanced Host Controller - 3A3A Intel(R) ICH10 Family USB Enhanced Host Controller - 3A3C Intel(R) ICH10 Family USB Universal Host Controller - 3A34 Intel(R) ICH10 Family USB Universal Host Controller - 3A35 Intel(R) ICH10 Family USB Universal Host Controller - 3A36 Intel(R) ICH10 Family USB Universal Host Controller - 3A37 Intel(R) ICH10 Family USB Universal Host Controller - 3A38 Intel(R) ICH10 Family USB Universal Host Controller - 3A39 Renesas USB 3.0 eXtensible Host Controller - 1.0 (Microsoft) USB Mass Storage Device
- installation the drivers were loaded successfully and it was recognized by device manager as **Renesas USB3.0**

**eXtensible Host Controller – 1.0 (Microsoft)** under Universal Serial Host Controller.

Note:

- 1. Make sure that there is no exclamation mark beside the driver in Device manager. This means that the driver was not installed correctly.
- 2. Some USB3.0 adaptor cards may require an external SATA power supply from the motherboard. Refer to the manufacturer's specification.

# **Installing Software/Drivers for your camera**

To download PixeLINK, software please visit: [PixeLINK Software Downloads.](http://pixelink.com/support-camera/downloads/documentation/)

Please select **Industrial Software/Drivers** to install **PixeLINK Capture OEM** and **Microscopy Software/Drivers** to install **PixeLINK uScope.**

After the desired software has been downloaded from our website open the **.exe file** to start the installation process. A PixeLINK folder will be created. You can locate this folder by browsing to **Start -> All Programs -> PixeLINK.**

#### **Notes for proper installation:**

Before installing the PixeLINK uScope software make sure that you have removed/uninstalled any existing PixeLINK software (if any) from your PC.

### **Installing and operating your Camera**

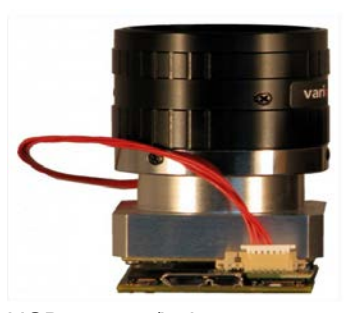

Connect the USB3.0 cable that is recommended by PixeLINK to the Micro-B female port of the camera. The other side of the cable should be connected to the

USB3.0 port/hub on your system. Once connected successfully the camera's LED should lit up. Check the **LED status** table on the first page for more info. Once the system recognizes the camera, the camera's **LED will turn green.** To check whether the camera has been loaded with the proper driver, go to **Device Manager.** The camera should be seen under **Imaging devices** as **OEM USB3 Camera or PixeLINK camera release 4.**

**Contact [PixeLINK support](http://pixelink.com/support-camera/contact-support/) if camera is not recognized in device manager.**

## **Recommendations for achieving the best performance out of a Pixel INK USB3.0 camera**

- **1)** Use PixeLINK recommended USB3.0 chipset that is **Renesas uPD720202 or Intel (Haswell, IVY Bridge and etc).**
- **2)** Use PixeLINK recommended USB3.0 cable. For ultimate performance do not use an USB3.0 cable that is longer than 3 meters. The longer the cable the more the resistance and data throughput will be hampered.
- **3)** Avoid using USB hubs or convertors if speed is a priority. If you must use a USB hub we recommend any hub using the VL810 or VL812 chipset.
- **4)** Always connect your camera to the back USB3.0 port of your desktop computer.